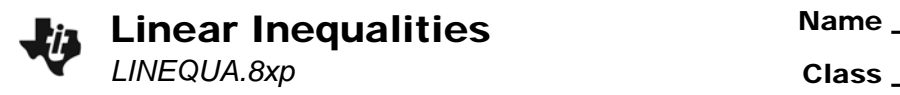

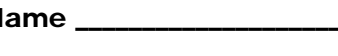

## **Problem 1 – Graphing a simple inequality**

In this problem, you will explore and graph a simple inequality:  $x \ge 4$ . Press  $\sqrt{PRGM}$  to access the **Program** menu and choose the **LINEQUA** program.

Enter the left side of the inequality, **X**, and press [ENTER].

Then enter the right side of the inequality, **4**, and press [ENTER].

Select an inequality symbol. Press  $[2]$  to choose **≥**.

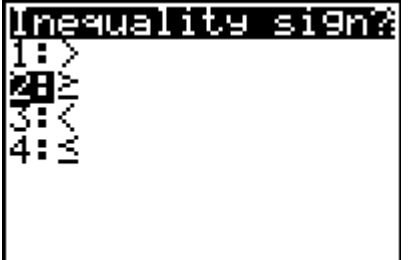

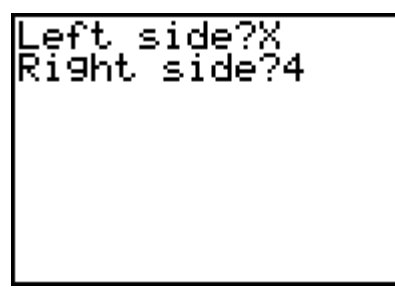

Choose **1:View Table** to see a table of values.

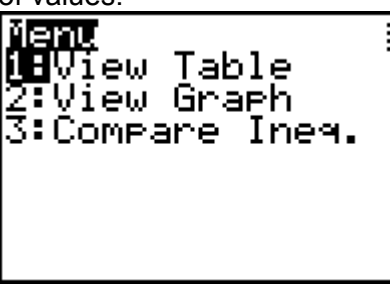

In the table, the first column **X** shows the values of the variable, *x*. The second column, labeled **Y1**, shows the value of the *left* side for each *x*-value. The third column, labeled **Y2**, shows the value of the *right* side for each *x*-value.

- **1.** Describe the numbers in the **Y1** column. How do they compare to the *x*-values? Explain.
- **2.** Describe the numbers in the **Y2** column. Are they affected by the *x*-values? Explain.

Now look at the fourth column, labeled **Y3**. Each entry in this column is either a 1 or a 0. Examine this column. (*Note:* to scroll up or down, you will need to return to the **X** column, scroll, then return to the **Y3** column.)

- **3. a.** For what *x*-values is there a 1 in the **Y3** column?
	- **b.** Substitute one of these *x*-values into  $x ≥ 4$ . Is the inequality true for this value of  $x$ ?
- **4. a.** For what *x*-values is there a 0 in the **Y3** column?
	- **b.** Substitute one of these *x*-values into  $x ≥ 4$ . Is the inequality true for this value of  $x$ ?

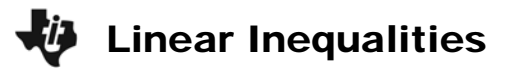

Press **ENTER** to exit the table, then press **ENTER** again to select **1:Another Ineq.** This time enter the inequality *x* **< –2**.

Left side?X<br>Right side?–2

Choose **1:View Table** from the menu. Look at each column. Again, each entry in the **Y3** column is either a 1 or a 0.

- **5. a.** For what *x*-values is there a 1 in the **Y3** column?
	- **b.** Substitute one of these *x*-values into  $x < -2$ . Is the inequality true for this value of  $x$ ?
- **6. a.** For what *x*-values is there a 0 in the **Y3** column?
	- **b.** Substitute one of these *x*-values into  $x < -2$ . Is the inequality true for this value of  $x$ ?
- **7.** Complete each statement.
	- **a.** If the *x*-value makes the inequality true, the entry in the **Y3** column is
	- **b.** If the *x*-value makes the inequality <u>false</u>, the entry in the Y3 column is

Now you are going to look at the graph of a simple inequality. Press *ENTER* and select **1:Another Ineq.** Enter the inequality *x* **> 2**. Choose **2:View Graph** from the menu.

The calculator draws a line above the *x*-values on the number line where the inequality is true. The inequality is not true when  $x = 2$ , so an open circle is displayed there.

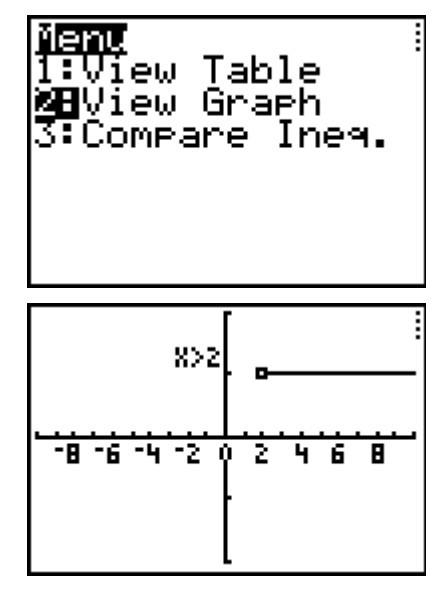

Press  $\boxed{\text{ENTER}}$  and select **1:Another Ineq.** Graph  $x \ge 2$ .

**8.** Describe the difference between the graphs of  $x > 2$  and  $x \ge 2$ .

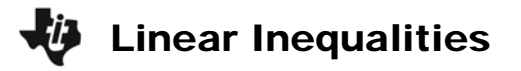

## *Examples*

The following examples show how to sketch the graph of an inequality on paper.

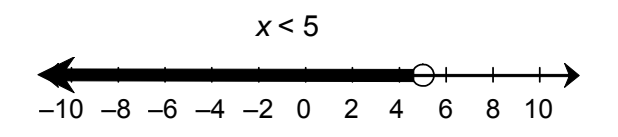

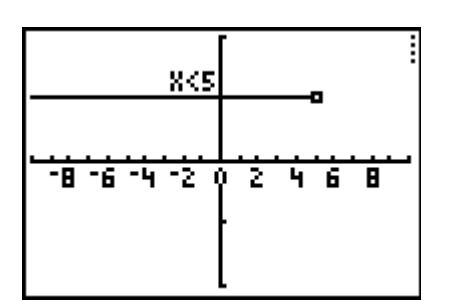

The open circle at 5 means that *x* = 5 is not a solution to the inequality. Since *x* is less than 5, shade to the left of the circle.

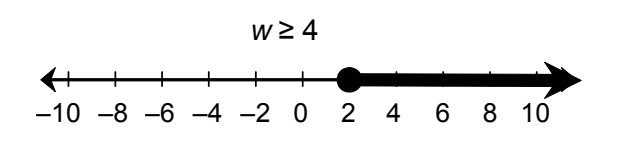

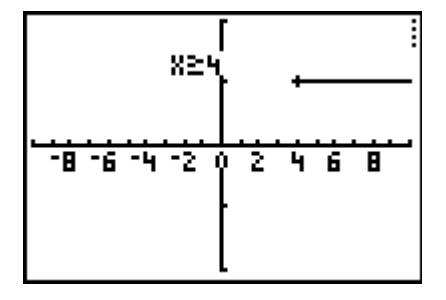

The closed circle at 2 means that *x* = 2 is a solution to the inequality. Since *w* is greater than or equal to 5, shade to the right of the circle.

**9.** Graph each inequality using your graphing calculator. Sketch the graphs here.

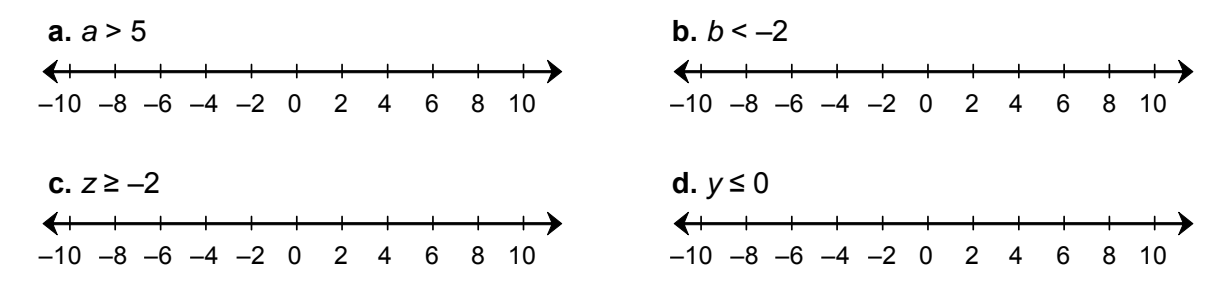

#### **Problem 2 – Solving inequalities using addition and subtraction**

Equivalent inequalities are inequalities with the same solutions. For example, *x* – 3 > 5 and *x* > 8 are equivalent inequalities. You can add or subtract the same number from both sides of an inequality without affecting the solutions, just as you can do with equations.

#### *Examples*

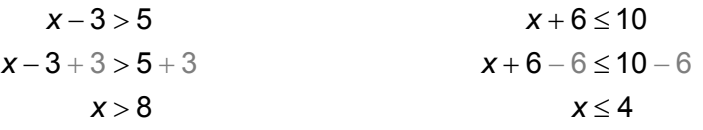

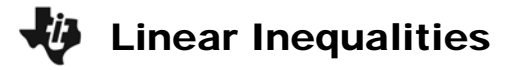

You can use your calculator to check that two inequalities are equivalent. To see that *x* – 3 > 5 and x > 8 are equivalent, run the **LINEQUA** program. Enter the inequality  $x - 3 > 5$ .

Choose **Compare Ineq.** to compare this inequality to another.

Enter *x* > 8. The calculator displays the graphs of  $x - 3 > 5$  and  $x > 8$  on the same screen. The graphs are the same, so the inequalities are equivalent.

**Caution:** In some graphs, the open circle will appear to be filled in. This is because of the size of the pixels on the graph screen. For this reason, a "closed circle" is shown as a cross, and an "open circle" as a dot.

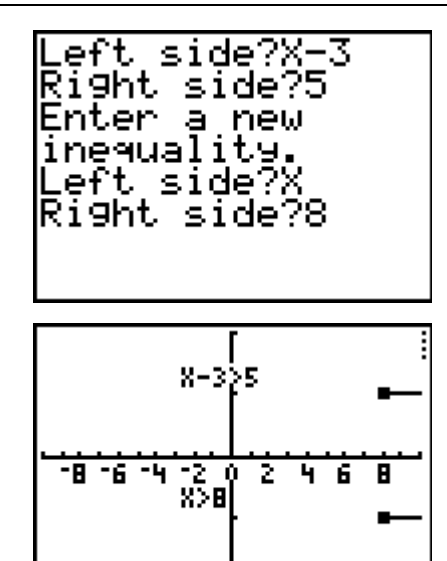

**10.** Solve each inequality. Use your calculator to compare the original inequality with the solution. Then sketch the graph of the solution.

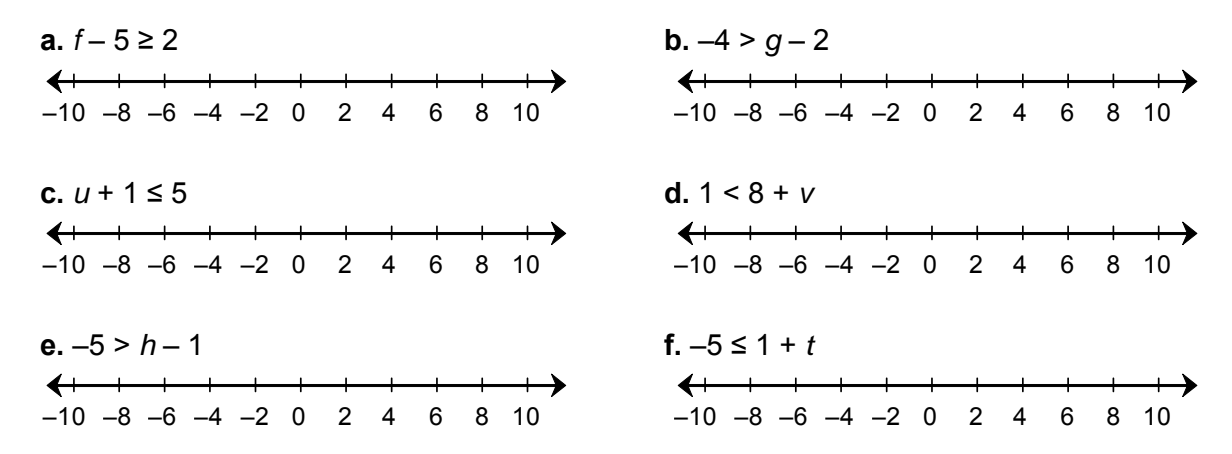

#### **Problem 3 – Solving inequalities using multiplication and division**

Use your calculator to compare the following sets of graphs.

- **11. a.** Are  $\frac{1}{2} \le -1$ 5  $\frac{x}{x}$  ≤ –1 and *x* ≤ –5 equivalent inequalities? Explain.
	- **b.** Can you multiply both sides of an inequality by 5 without changing its solutions?
- **12. a.** Are 4*x* > 8 and *x* > 2 equivalent inequalities? Explain.
	- **b.** Can you divide both sides of an inequality by 4 without changing its solutions?

# Linear Inequalities

**13. a.** Are –*x* > 4 and *x* > –4 equivalent inequalities? Explain.

**b.** Can you multiply both sides of an inequality by  $-1$  without changing its solutions?

**14.** Are  $-x > 4$  and  $x < -4$  equivalent inequalities? Explain.

**15.** Compare graphs to find the inequality symbol that makes each pair of inequalities equivalent.

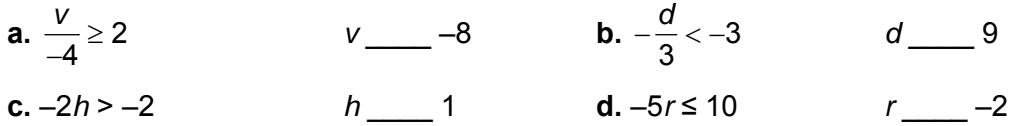

**16.** *Complete the statement:* If you multiply or both sides of an inequality by a negative number, you must the inequality sign to get an equivalent inequality.

To solve an inequality using multiplication or division, multiply or divide both sides of the inequality by the same number. *However*, if you multiply or divide both sides by a **negative** number, you must reverse the inequality symbol to obtain an equivalent inequality.

**17.** Solve each inequality. Use your graphing calculator to compare the original inequality with the solution. Then sketch its graph.

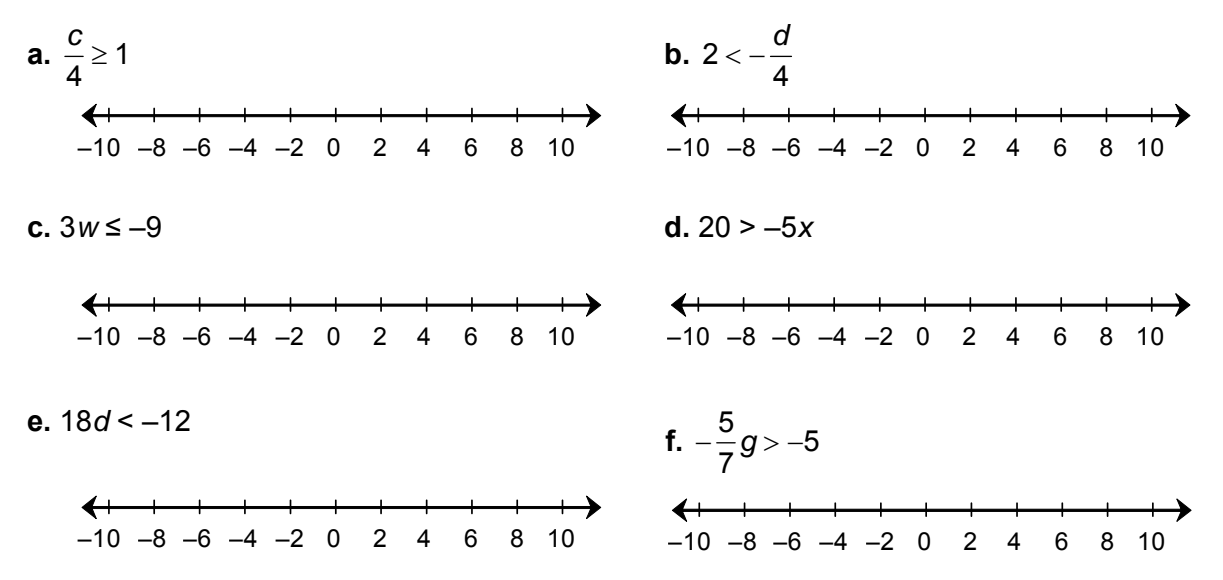